*cura di Tommaso Pantuso*

# **IMODORI** Je<br>I

#### **Gestione magazzino**

*di Vincenzo Garojolo - Cosenza*

Il programma che vi propongo serve per gestire un magazzino e presenta alcune particolarità interessanti: è presente il codice di ogni articolo, obbligatorio, un'eventuale nota di massimo dieci caratteri, ed inoltre le varie opzioni vengono selezio nate muovendo sullo schermo uno sprite a forma di dito servendosi del joystick. Il programma non accetta due codici o due descrizioni uguali.

Per il salvataggio dei dati, è possibile utilizzare sia il drive 1541 che il registratore ed è inoltre prevista una stampa su carta che riassume l'intera situazione del magaz-ZInO.

#### **Commenti**

Vediamo di fare un po' di luce sul fun-

zionamento del programma inviato dal nostro lettore. Esso può essere utilizzato per una gestione semplificata di un piccolo magazzino di cui gli articoli vengono classificati in schede che possono essere poi stampate singolarmente su carta. Ogni scheda contiene:

il codice dell'articolo

la sua descrizione

la giacenza

- il prezzo di acquisto
- il prezzo di vendita
- il guadagno

eventuali note.

La voce guadagno viene ricavata automaticamente dal programma e rappresenta la differenza tra il prezzo di acquisto e quello di vendita.

Dato il <Run > comparirà il menu principale, suddiviso in due colonne, con le varie voci incasellate in un grosso rettan-

Questo programma è disponibile su cassetta e disco presso la redazione. Vedere l'elenco dei programmi disponibili e le istruzioni per l'acquisto a pag. 131.

golo. Per selezionare un'opzione, dovremo spostare, servendoci del joystick, uno sprite che vedremo lampeggiare in alto a sinistra sullo schermo, portarlo nel rettangolo interessato e premere il pulsante di fuoco. Le voci selezionabili in questa prima fase sono:

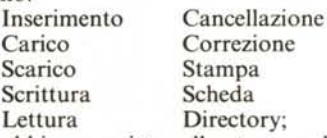

le abbiamo scritte nello stesso ordine con cui vengono visualizzate sullo schermo.

La prima cosa da fare è quella di selezionare l'opzione "Inserimento" al termine della quale ci sarà chiesto se vogliamo riordinare la lista delle merci per codice o per descrizione; la stessa domanda ci verrà posta dopo un'eventuale "Cancellazione" o "Correzione". L'opzione "Stampa" ripor-

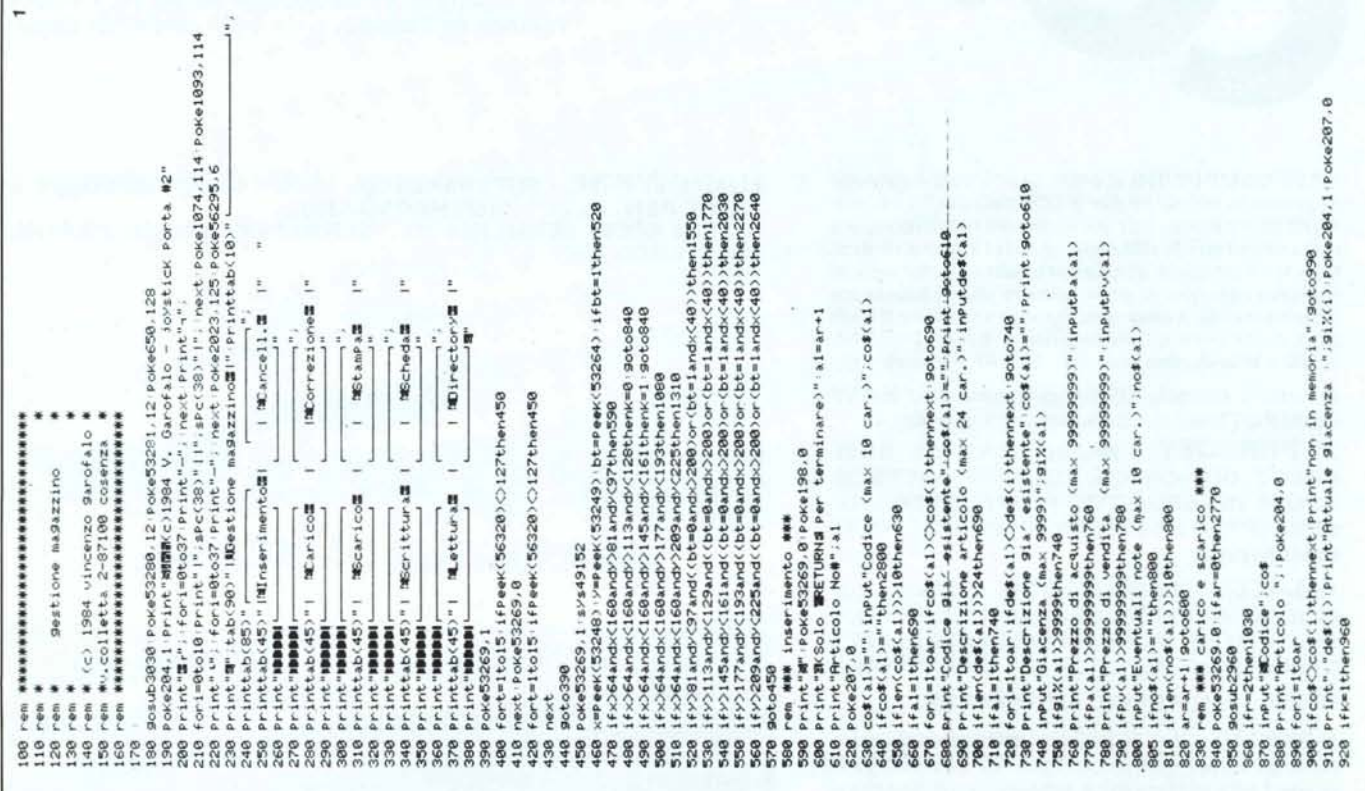

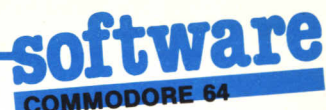

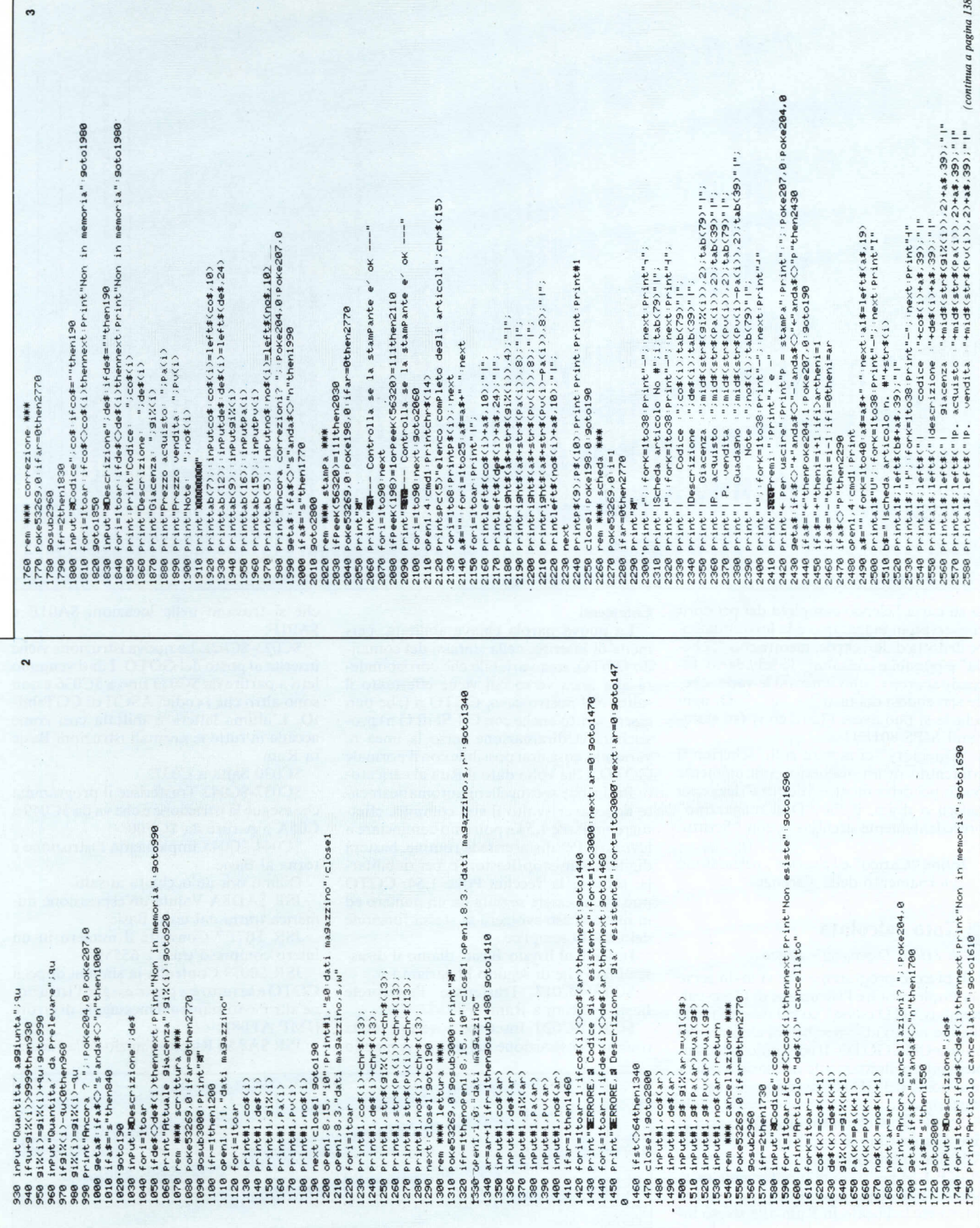

Г

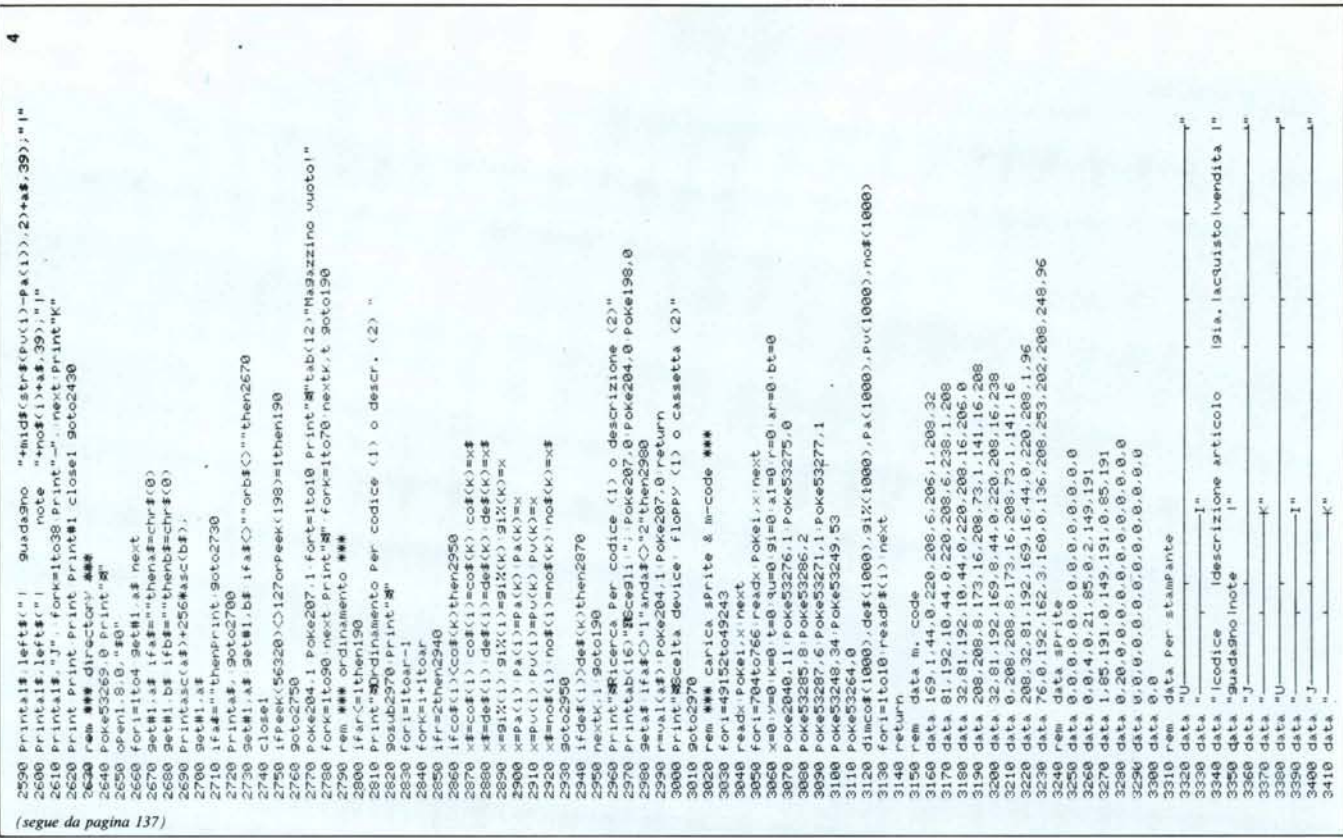

ta su carta l'elenco completo dei prodotti conservati in magazzino e la loro situazione dedotta dalle schede, mentre con "Scheda" è possibile consultare lo schedario, facendo scorrere sullo schermo le varie schede servendosi dei tasti "+" e "-". Di ogni scheda si può avere l'hard copy (su stampanti MPS 801/2/3).

"Directory" ci mostra sullo schermo il contenuto di un dischetto eventualmente posto nel drive mentre "Lettura" legge, su nastro o disco, il file "Dati magazzino" precedentemente archiviato con "Scrittura".

Infine "Carico" e "Scarico" permettono l'aggiornamento delle giacenze.

#### Goto calcolato

#### di Milko Lupinacci - Roma

Il piccolo programma che vi invio serve per implementare l'istruzione di Goto-calcolato (CGTO come l'ho chiamata io) che ritengo molto utile perché più elegante del noioso ON...GOTO. Il comando viene implementato direttamente nel Basic residente al posto del GOTO, avendo effettuato il trasferimento dell'interprete Basic dalla Rom alla Ram che si trova sotto di esso al fine di apportare le opportune modifiche. Alla fine di tale operazione, basta digitare POKE 1,54 per passare direttamente nella nuova Ram Basic disabilitando il vecchio interprete collocato in Rom allo stesso indirizzo.

#### Commenti

La nuova parola chiave abilitata, permette di inserire, nella sintassi del comando GOTO, una variabile che corrisponderà alla linea verso cui viene effettuato il salto. Nel nostro caso, CGTO n (che può essere scritto anche con C + Shift G n) provocherà la diramazione verso la linea n, variabile, cosa non possibile con il normale GOTO. Una volta dato il Run al caricatore Basic, che si cancellerà automaticamente dopo aver svolto il suo compito, effettueremo Poke 1,54 e potremo cominciare a lavorare. Per disinserire la routine, basterà digitare Run-stop/Restore e, per riabilitarla, scrivere la vecchia Poke 1,54. CGTO può anche essere seguita da un numero ed in questo caso svolgerà la stessa funzione del GOTO semplice.

Insieme al listato Basic, diamo il disassemblato che di seguito illustriamo.

\$C000-\$C017 Trasferisce l'interprete Basic da Rom a Ram.

\$C019-\$C020 Inserisce i vettori della routine di esecuzione del nuovo comando che si trovano nelle locazioni \$A01E e \$A01F.

\$C023-\$C02E La nuova istruzione viene inserita al posto del GOTO. I dati vengono letti a partire da \$C033 fino a \$C036 e non sono altro che i codici ASCII di CGTshiftO. L'ultima lettera è shiftata così come accade in tutte le normali istruzioni Basic in Rom.

\$C030 Salta a C037.

\$C037-\$C042 Trasferisce il programma che esegue la istruzione e che va da \$C049 a C05A a partire da \$CF00.

\$C044-\$C048 Implementa l'istruzione e torna al Basic

Diamo ora un'occhiata ai salti.

JSR \$AD8A Valuta un'espressione numerica tratta dal testo Basic.

JSR \$B7F7 Converte il numero in un intero compreso tra 0 e 65535.

JSR \$0079 Controlla la sintassi dopo il CGTO e se tutto è a posto esegue l'istruzione altrimenti stampa il messaggio di errore (JMP AF08).

JSR \$A8A3 Ricerca l'inizio della succes-

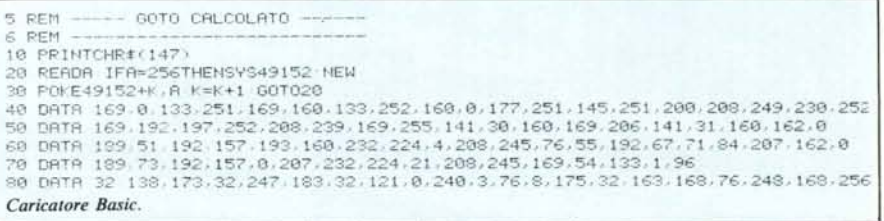

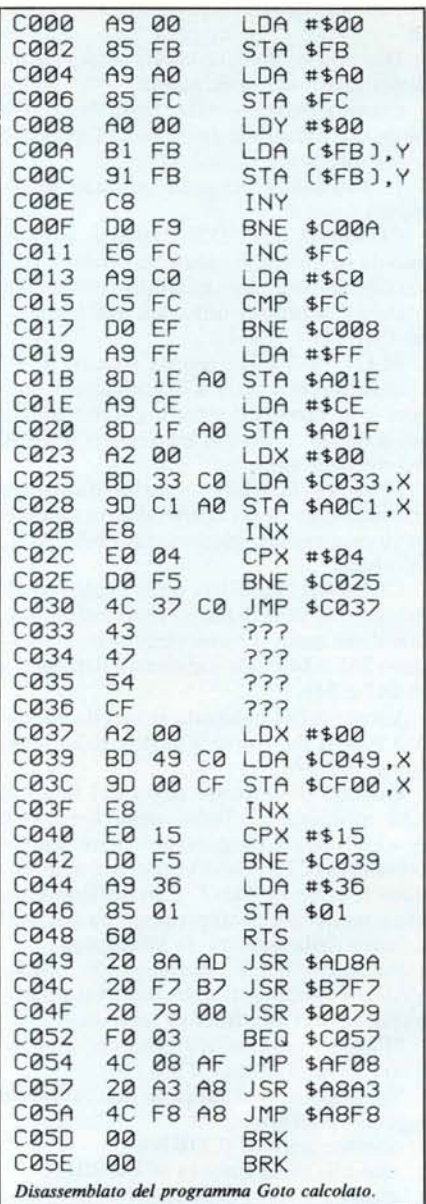

siva linea di programma e inizializza i suoi puntatori.

JMP \$A8F8 Salta all'istruzione Data e continua l'esecuzione del programma Ba-SIC.

#### **Finestre** video

di Riccardo Princi - Milano

Questo programma permette di gestire un numero illimitato di finestre in maniera semplice e trasparente. L'utility occupa, una volta caricata, 0.5 K byte ed il caricatore Basic, una volta utilizzato, può essere cancellato.

Per definire una finestra, occorre assegnare dei valori alle seguenti variabili:

Xn%, Yn% ascissa e ordinata del vertice alto sinistro della finestra;

Ln%, Hn% lunghezza ed altezza della finestra

100 REM \*\*\*\*\*\*\*\*\*\*\*\*\*\*\*\*\*\*\*\*\*\*\*\*\*\*\*\*\*\*\*\* 110 REM \* FINESTRE DI SCHERMO PER 120 REM \* COMMODORE 54 130 RFM \* 140 REM \* PRINCI RICCARDO  $(1985)$ 150 REM \*\*\*\*\*\*\*\*\*\*\*\*\*\*\*\*\*\*\*\*\*\*\*\*\*\*\*\*\*\*\*\*\* **160 REM** 170 REM \*\*\*\*\*\*\*\*\*\*\*\*\*\*\*\*\*\*\*\*\*\*\*\*\*\*\*\*\*\*\*\* 180 REM \* FINO ALLA LINEA 60000<br>190 REM \* IL PROGRAMMA E' PURAMENTE<br>200 REM \* DIMOSTRATIVO 210 REM \*\*\*\*\*\*\*\*\*\*\*\*\*\*\*\*\*\*\*\*\*\*\*\*\*\*\*\*\*\*\*\*\* 220 REM 1000 REM ATTIVAZIONE FINESTRE 1005 REM 1010 PRINT"3" POKE53281,0:POKE53280,0 GOSUB 60000 1015 REM 1020 REM SI DEFINISCE UNA FINESTRA 1025 REM E LA SI VISUALIZZA 1030 REM 1040 PRINT"3 1040 PRINT"3 FINESTRA BIANCA"<br>1050 FORI=1T0255 W0\$≈W0\$+"А" NEXT 1060 X0%=8 Y0%=5 L0%=20 H0%=13 C0%=1 R=USR(0) 1070 GOSUB55000 1080 REM 1090 REM LA FINESTRA VIENE SPOSTATA<br>1100 REM IN 2 POSIZIONI DIVERSE 1110 REM CAMBIANDO I COLORI 1120 REM 1130 PRINT" # LA FINESTRA SI SPOSTA" 1140 X0%=19 Y0%=1 C0%=7 A=USR(0) 1150 GOSUB55000 1160 X0%=0:Y0%=10:C0%=13 A=USR(0) 1170 GOSUB55000 1180 REM 1190 REM ALTRI ESEMPI DI FINESTRE 1200 REM 1210 PRINT"J FINESTRA LUNGA "<br>1230 FORI=1TO8 W1\$=W1\$+" FINESTRA LUNGA" NEXTI<br>1240 X12=4 Y12=1 L12=31 H12=4 C12=5:A=USR(1) 1210 PRINT"J 1250 GOSUB55000 1255 PRINT"8 FINESTRA ALTA "<br>1260 FORI=1T010 W2\$=W2\$+"FINESTRA ALTA 1255 PRINT" # " NEXTI 1270 X2X=0 Y2X=1 L2X=9 H2X=20 C2X=15 A=USR(2) 1280 GOSUB55000 1290 W3#="COMMODORE 64"<br>1290 W3#="COMMODORE 64"<br>1300 X3%=20 Y3%-38 1300 X3%=20 Y3%=20 L3%=13 H3%=2 C3%=13 R=USR(3)<br>1320 M4\$="64" 1330 X4%=35 Y4%=10 L4%=3 H4%=2 C4%=10 R=USR(4) 1340 GOSUB55000 1350 REM 1360 REM QUALCHE CARTA 1380 REM 1390 PRINT"CT QUALCHE CARTA 1400 W0\$="A  $\frac{9}{2}$  $\boldsymbol{\Uparrow}$  $A$  $H''$  $1410$   $W1f = "2$  $2"$  $\spadesuit$  $\pmb{\hat{r}}$ 2  $6"$ 1420 W2\$="6 64  $\hat{r}$  $\blacklozenge$ ٠ ФF. 1440 W4\$="7  $7<sub>2</sub>$  $\ddot{\tau}$  $\hat{\tau}$  $\ddot{\textbf{r}}$ Ą  $*7$ 1500 X0X=5:Y0X=3:L0X=6:H0X=8:C0X=1:A=USR(0) 1510 X12=13 Y12=3 L12=6 H12=8 C12=1 A=USR(1) 1520 X2X=21 Y2X=3 L2X=6 H2X=8 C2X=4 A=USR(2)<br>1530 X3X=9 Y3X=13 L3X=6 H3X=8 C3X=15 A=USR(3)<br>1540 X4X=17 Y4X=13 L4X=6 H4X=8 C4X=4 A=USR(4) 1550 GOSUB55000 1600 REM 1610 REM PER FINIRE 1620 REM 1630 PRINT"J FER FINIRE" 1640 FORI=1T016:W9\$=W9\$+"MICROCOMPUTER ":NEXTI 1650 L9%=28: H9%=9 1660 C=6:F0RI=0T010STEP2 1670 X9%=I-Y9%=1+I-C9%=C R=USR(9)  $1680C = -1$ 1690 FORJ=1T0700 NEXTJ 1700 NEXTI 1710 END 55000 FORI=1T03000 NEXTI RETURN 60000 REM \*\*\*\*\*\*\*\*\*\*\*\*\*\*\*\*\*\*\*\*\*\*\*\*\* 60010 REM \* SUBROUTINE 'FINESTRE' 60020 REM \*\*\*\*\*\*\*\*\*\*\*\*\*\*\*\*\*\*\*\*\*\*\*\*\*\*\*\*\* 60030 REM 60040 AR=0:F0RI=49152T049716 READA POKEI, A:AR=AR+A:NEXTI 60050 IFAA<>62745THENEPRINT"TERRORE NEI DATI":END 60060 SYS49152:RETURN

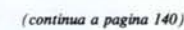

**COMMODORE** 

```
(segue da pagina 139)
61000 DRTR169, 11, 141, 17, 3, 169, 192, 141, 18, 3, 96, 169, 0, 160, 12, 153, 60
              011192, 136, 208, 256, 32, 247, 183, 165, 20, 141, 60, 3, 56, 201, 10, 144, 5<br>
0111162, 14, 108, 0, 3, 24, 173, 60, 3, 105, 176, 141, 60, 3, 56, 201, 10, 144, 5<br>
0111162, 14, 108, 0, 3, 24, 173, 60, 3, 105, 176, 141, 60, 3
 610106102061030
 61040
 61050
 61060
               DATA157, 192, 32, 169, 193, 32, 213, 193, 24, 162, 0, 160, 0, 32, 240, 255, 96
 61070
              DATR24, 173, 61, 3, 109, 63, 3, 141, 65, 3, 24, 173, 62, 3, 109, 64, 3<br>DATR141, 66, 3, 96, 172, 71, 3, 185, 218, 232, 32, 210, 255, 24, 172, 61, 3
 61080
 61090
 61100 DRTR174,62,3,32,240,255,172,61,3,169,96,32,210,255,200,204,65<br>61110 DRTR3,208,247,24,172,61,3,174,66,3,32,240,255,172,61,3,169<br>61120 DRTR96,32,210,255,200,204,65,3,208,247,24,172,61,3,174,62,3
 61130DRTR32, 240, 255, 172, 61, 3, 169, 98, 32, 210, 255, 169, 157, 32, 210, 255, 169
              01118272497255717276573185782222857249725573117276573117476273<br>
011181773272497255723272367667372887285724717276573117476273<br>
01118177327249725571227657316998732723572471727617317476273<br>
01118182724972557169911773272867667
61140
 61150
 61160
 61170
 61180
 61190
 61200
61298 JPHR210,255,238,61,3,238,62,3,96,160,07,22,235,176,160,1,1776<br>61228 JPHR210,255,169,36,285,61,3,164,53,169,22,285,1295,62,3,144,46<br>61228 JPHR169,39,205,65,3,144,39,205,63,3,144,34,169,23,205,66,3<br>61238 JPHR144,27,205
61260 IHTN:35, 200, 204, 65, 3, 208, 245, 172, 61, 3, 232, 140, 67, 3, 252, 24, 172, 61<br>61270 IMTN255, 172, 67, 3, 236, 66, 3, 208, 226, 96, 160, 6, 140, 70, 3, 177, 71, 133, 252, 24, 172<br>61280 IMTN240, 86, 141, 69, 3, 200
 61330 DRTR3, 208, 196, 96
```
#### Cn% colore della finestra.

Il testo che essa deve contenere al suo interno deve essere invece assegnato alla variabile Wn\$.

Infine, per la visualizzazione vera e propria, basta dare  $A = USR(n)$ .

Il valore di 'n' in tutti i casi deve essere compreso tra 0 e 9.

I parametri sono controllati da un'apposita routine, per cui la scelta di valori incongruenti, ad esempio larghezza minore di 1 oppure altezza maggiore di 25 provoca il messaggio "Illegal Quantity Error". In ogni caso, per non incorrere in errori, prima di richiamare una finestra, bisogna per lo meno aver definito la lunghezza e l'altezza della stessa. La non definizione degli altri parametri farà apparire una finestra con vertice in  $(0,0)$ , colore nero e testo nullo.

#### Commenti

Come affermato dall'autore, il numero di finestre gestibili è illimitato. Non ci si lasci quindi trarre in inganno dalla possibilità di poter assegnare ad n un valore compreso tra 0 e 9. Diamo qualche cenno sull'uso dei parametri da definire.

Per prima cosa dovremo stabilire le coordinate del vertice superiore sinistro. Supponendo di volerlo porre nel punto  $(10,10)$  scriveremo (nel programma):

$$
V1\% = 10:Y1\% = 10
$$

A questo punto dovremo stabilire la larghezza e l'altezza della finestra ed a tale scopo ci serviremo dei parametri L e H. Per quanto riguarda la congruenza dei valori ad essi assegnati, precisiamo che, in questo caso (vertice in 0,0), la larghezza della finestra non può superare il valore 30 perché in caso contrario si uscirebbe dallo schermo e ciò non è permesso. La stessa cosa vale per

140

l'altezza che non può superare, ora, le 15 linee. Potremmo quindi assegnare, per continuare l'esempio, i valori

#### $L1\% = 13: H1\% = 11$

non ci resta dunque che assegnare (se vogliamo) il colore con C1% ed il testo, definendo la stringa W1\$ con un massimo di 255 caratteri. È evidente che, incontrando il margine destro di una finestra, il testo andrà a capo. Se invece la stringa è più lunga dei caratteri che possono essere contenuti nella finestra, una parte di essa andrà ovviamente perduta. L'effettiva visualizzazione si avrà con:

#### $A = USR(1)$

Se vogliamo spostare la finestra sullo schermo, possiamo o cambiare l'indice di tutte le variabili e riassegnare i parametri o ridefinirne alcune (in generale tutte) con lo stesso nome (X1%, Y1%, ecc.). Una nuova finestra che intercetti un'area comune ad una precedente si sovrapporrà ad essa.

Vi ricordiamo che il programma vero e proprio comincia alla linea 60000 e ciò che

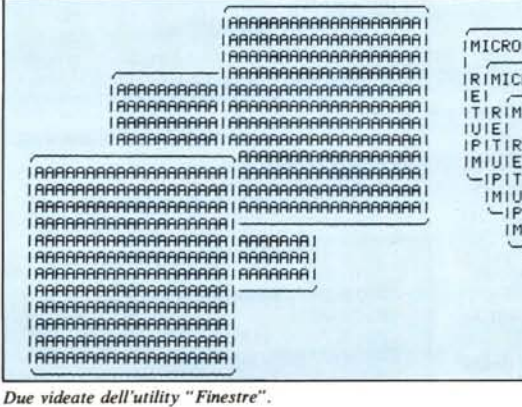

lo precede è solo un segmento dimostrativo; quindi volendo, si può evitare di batter- $10.$ 

Diamo ora qualche chiarimento sul disassemblato del programma.

Come si può constatare nello stesso si fa largo uso di routine del Sistema Operativo e dell'interprete Basic.

In particolare vengono utilizzate le seguenti routine:

CHROUT (\$FFD2) : questa routine manda in output il carattere presente nell'accumulatore del microprocessore, in pratica è la routine utilizzata dall'istruzione PRINT:

PLOT (\$FFF0) : questa routine se richiamata con il carry a 0, posiziona il cursore in un punto del video le cui coordinate sono quelle contenute nei registri Y ed X del microprocessore;

FPAINT (\$B7F7) : routine dal nome inventato, serve per convertire un numero in virgola mobile, memorizzato nel FAC1, in intero:

CERVAR (\$B0EB) : cerca l'indirizzo di memorizzazione del contenuto della variabile il cui nome è memorizzato nelle locazioni \$45 e \$46; tale indirizzo è depositato in \$47 e \$48.

Viene inoltre utilizzata la tabella dei codici ASCII dei colori a partire dalla locazione \$E8DA.

Quando il controllo passa dal Basic al LM mediante l'utilizzo della istruzione  $A = USR(arg.)$ , l'argomento viene depositato nel FAC1 e quindi convertito in intero dalla routine FPAINT. È in questo modo che comunichiamo al programma in LM il numero della finestra da visualizzare.

Successivamente, richiamando CER-VAR, vengono letti e decodificati i parametri relativi alla finestra trattata.

Gli stessi vengono sottoposti ad un controllo di validità da CTRL.

Vengono quindi eseguite nell'ordine le seguenti operazioni:

-stampa cornice (CORN);

-cancellazione finestra (CLRWIN);

-stampa stringa (PRNSTR).

Ulteriori informazioni sul funzionamen-

to del programma, il lettore più attento ed interessato al LM potrà ricavarle dal disassemblato.

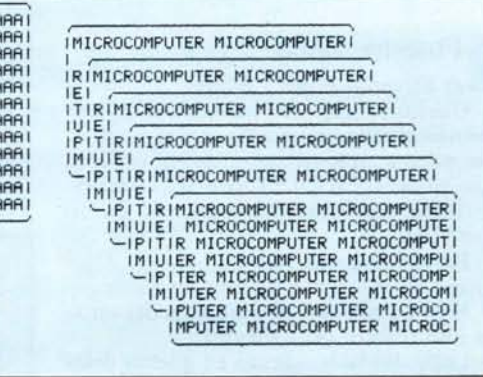

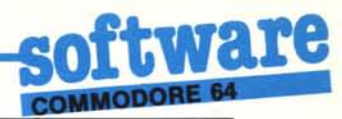

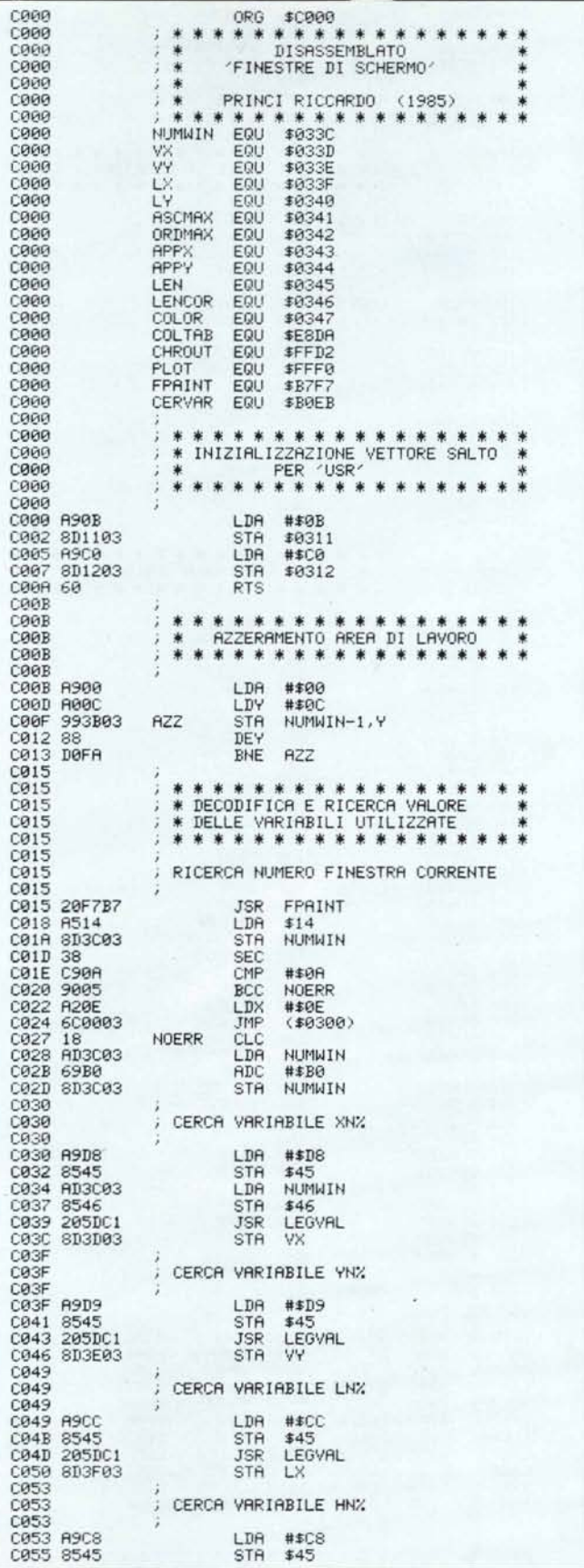

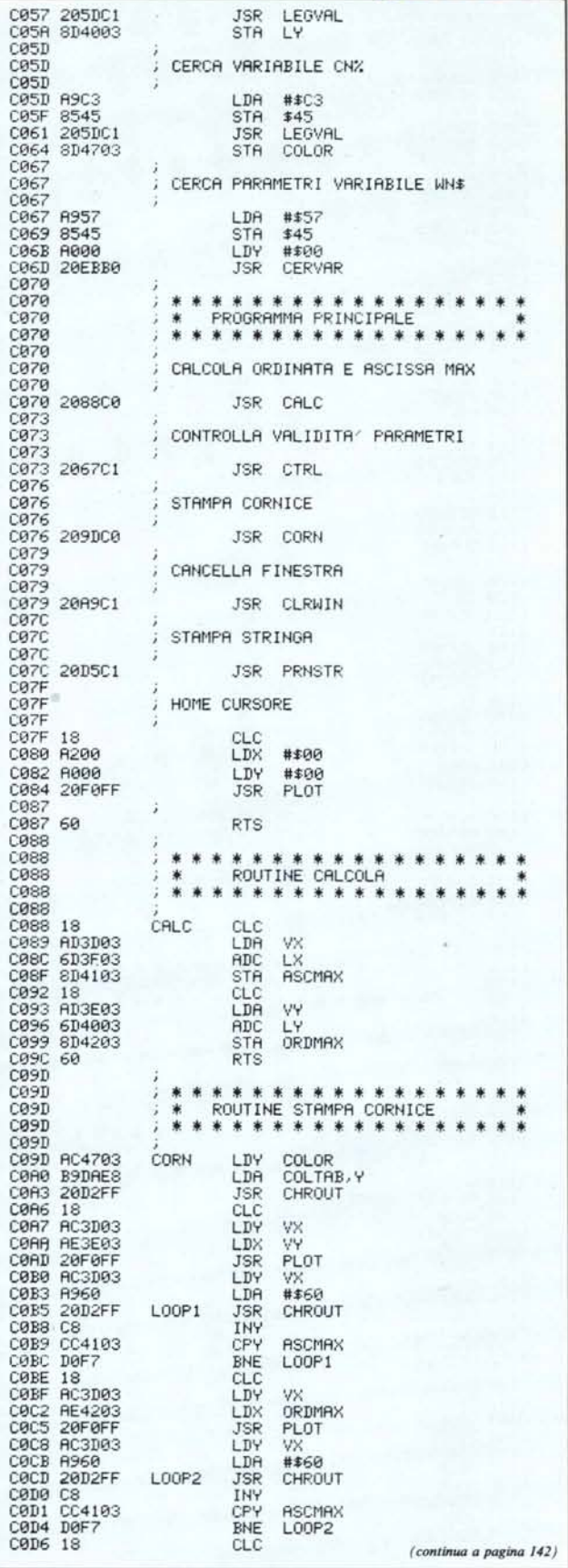

 $\hat{\mathbf{a}}$ 

### **ATA PA** C **COMMODORE 64**

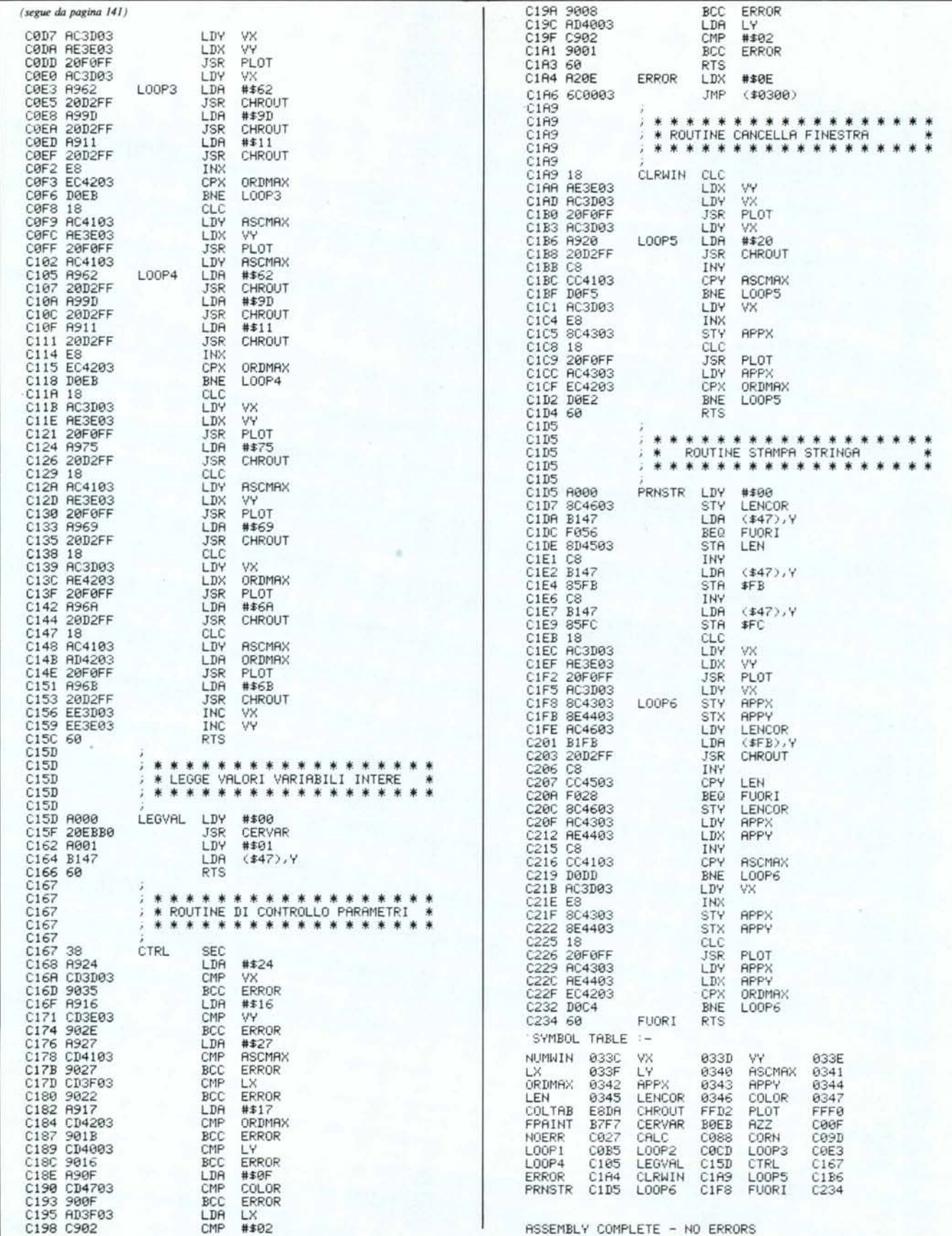

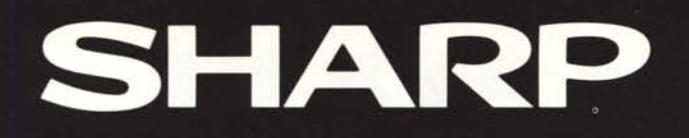

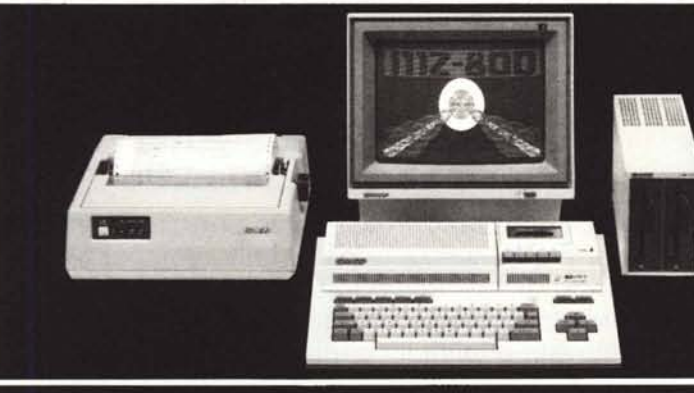

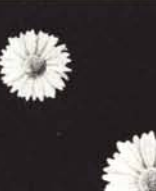

MZ-800 per la piccola azienda

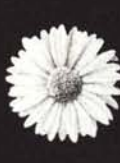

MZ-5600.

Il piacere

di scegliere.

Il super personal computer.

SHARP è alta tecnologia e tradizionale affidabilità nei personal computer e nell'office automation.

MZ-800 Personal Computer<br>CPU: Z80A. Memoria: 16Kb ROM,<br>64Kb RAM, 16/32Kb P-RAM. 94KD HAM, 10/32KD V-HAM.<br>Sistema operativo: P-CP/M. Floppy<br>disk (5-1/4") da 320Kb singolo/<br>doppio. Espandibilità: Quick disk<br>(2,8") da 128Kb, cassetta<br>magnetica, plotter 4 colori, RS<br>232-C, stampanti 80/132 colonne,<br>video, video a colori 640x200.

Serie M2-5600<br>Serie M2-5600<br>CPU: 8086. Memoria: 16Kb ROM,<br>256Kb RAM, 96Kb V-RAM. Sistema<br>operativo: CP/M 86, EOS 16 e<br>MS-dos (IBM compatibile). Floppy<br>disk (5-1/4'') da 800Kb<br>singolo/doppio. Espandibilità:<br>Hard disk da 10M

Distribuito da:

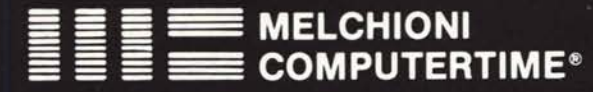

Viale Europa, 49 - 20093 COLOGNO MONZESE (MI)<br>Tel. (02) 2538621 (5 linee ric. aut.) - Telex METIME I 310352

# **NELLE TUE MANI**

# **tutta la potenza di una grande stampante**

## **P-40 ideale per home e personal computer**

Questa è Epson P-40, la stampante termica ultracompatta, quasi tascabile, la compagna ideale per il tuo personal computer a casa, a scuola e anche nel lavoro.

Piccola, robusta, progettata per lavorare a lungo e realizzata con la proverbiale qualità Epson, la P-40 funziona con batterie ricaricabili e stampa grafici e testi su 20, 40 o 80 colonne (modo compresso) a 45 caratteri al secondo.

Regala Epson P-40 al tuo personal. Con la piccola Epson il tuo personal diventa grande!

denza, Etafici e Altri.

EPSON P-40

## **P-80 e P-80X la qualità di stampa professionale**

Con la nuova P-80 e il tuo personal computer hai la stessa qualità delle stampanti a matrice da tavolo a 80 colonne per produrre prospetti proposte d'acquisto, tabelle o listini di elevata qualità su carta termica o su carta comune. Se poi desideri una qualità distampa virtualmente indistinguibile da quella delle macchine da scrivere, scegli P-80X, con i suoi 24 "aghi" capaci di produrre caratteri pieni e netti, autorevoli, per la tua corrispondenza più importante. Quando vuoi, dove vuoi.

P-80 e P-80X stampano su 40,80 e 136 colonne.su foglisingoli a 45 caratteri alsecondo.

30

# EPSON l'informatica portatile, anche nelle periferiche

nta Non Computer Standard Construction Contains and Standard Construction of the Standard Construction of the Standard Construction of the Standard Construction of the Standard Construction of the Standard Construction of anpanzi annai versatili, manoezewana tennoù kraoù.<br>Danono Preparare diannelili, manoezevata tennoù la rec<br>Danono Preparare dianneli do carta mormele (formato Asia)<br>Eza, Krafici e altri, diamno, analiai finanzia-A.<br>Gienzioa

dents, dialici e altri. Samo, analisi finanziario, quinde dialici di questo di questo di questo di questo di questi di dialici di questo di questo di questo di questo di questi di dialici di questo di questo di questo di q

Preparare stampe in carta normals (formato A4), and a resident in the second of the stampe of the stampe of the stampe of the stampe of the stampe of the stampe of the stampe of the stampe of the stampe of the stampe of th

 $a_{nn}$ quindi al

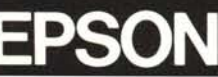

 $P-4<sub>0</sub>$ 

EPSON P ERO

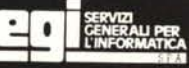